به نام خدا

راهنمای کلی استفاده ازکد های مدباس

این کتاب راهنما برای تمامی سری های اینورتر قابل استفاده می باشد و حالت کلی شبکه مدباس برای اینوتر های HP MONT می باشد ولی ممکن است برخی اینورتر ها پارامتر بیشتر و برخی پارامتر کمتر داشته باشند.

کد هایی که در مدل RTU ودر قالب مدباس ارسال می شوند دارای فرمت زیر هستند

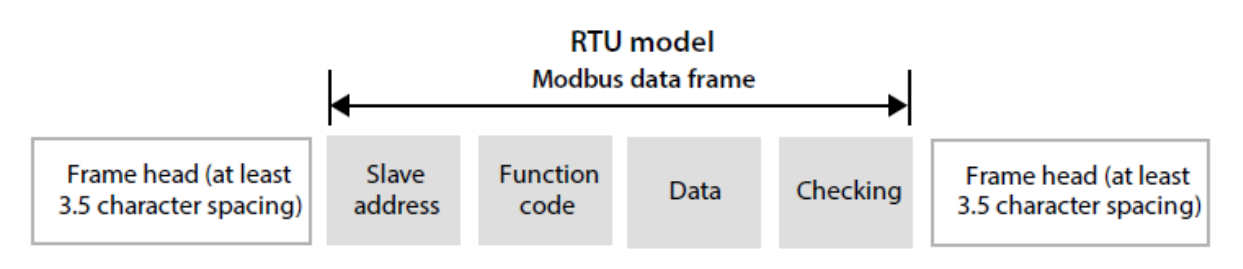

که دارای چهار قسمت :

```
slave address -1
```
Function code-2

data-3

checking-4

می باشد.

نکته: در حالت مد باس هر کد دارای دو حالت command(دستور( و response(پاسخ( میباشد که command فرمانی می باشد که ما برای دستگاه ارسال می کنیم و response پاسخی است که از سمت دستگاه برای ما ارسال می شود که هر دو مورد دارای فرمتی مشابه می باشند و اگر کد ارسالی دارای فرمت نادرست باشد در پاسخ به خطای کد اشاره می شود که در ادامه جدول خطا ها آمده است.

-1 address slave نشان دهنده ی آدرسی می باشد که برای هر device داده می شود.واین آدرس در پارامتر 17.02F تعریف می شود یعنی آدرسی که برای درایو تعریف می شود باید با آدرسی که در کد وارد می شود یکی باشد تا درایو را بشناسد.

که بازه ی آن از -247 0 می باشد و ما برای اینکه ممکن است برای هر تجهیز اطالعات مجزایی ارسال کنیم برای همین به هر تجهیز باید آدرس مجزایی اختصاص دهیم.

در زیر مثالی برای ارسال دیتا برای دو دستگاه متفاوت که اولی آدرس 01 و دومی آدرس 02 داده شده است را آورده ایم.

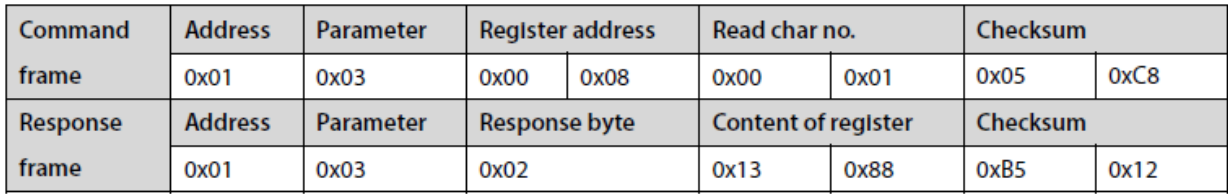

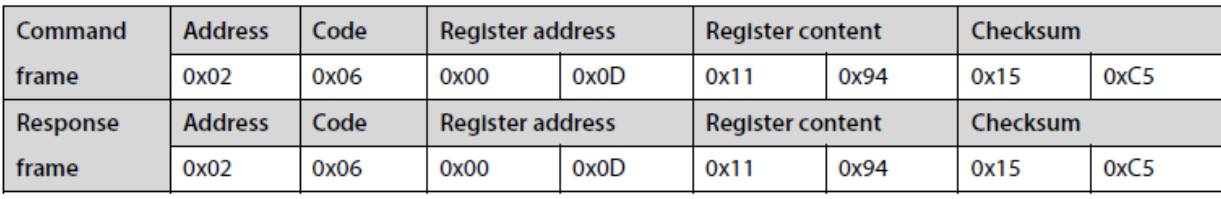

-2 code function یا code protocol که نشان دهنده جنس و ماهیت کد ارسالی می باشد و در جدول به اسم code آمده است ودارای سه حالت  $\mathcal{A}$  and  $\mathcal{A}$  is a set of the set of the set of the points of  $\mathcal{A}$ 

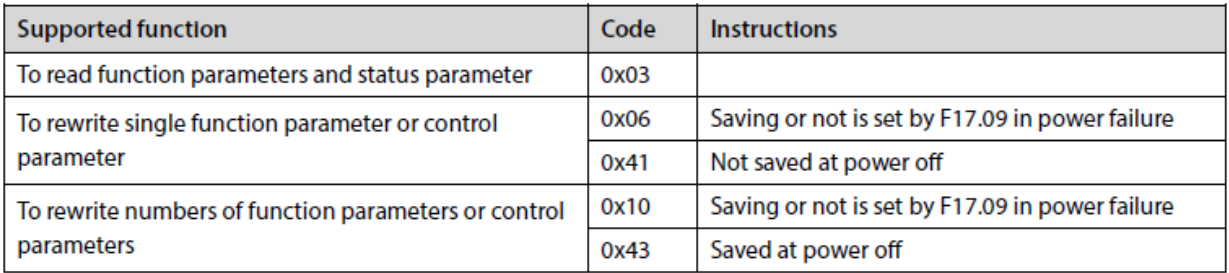

read function parameter and status parameter -1

Rewrite single function parameter or control parameter-2

Rewrite number of function parameter or control parameter -3

می باشد.

-1 parameter status and parameter function read :برای خواندن یا احضار یک پارامتر از 03 code استفاده می کنیم.

برای خواندن ماکزیمم فرکانس خروجی از مثال زیر استفاده می کنیم که در پاسخ آن آمده که 50 هرتز می باشد.

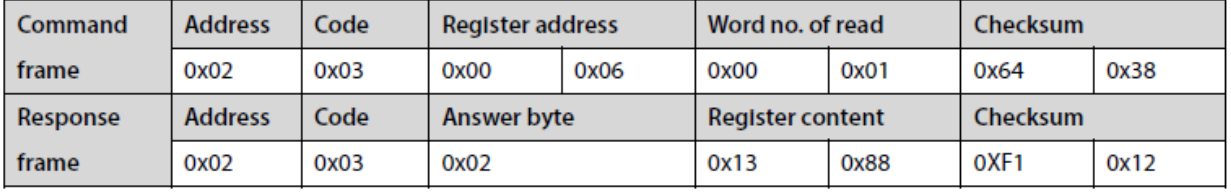

-2 parameter control or parameter function single Rewrite :برای خواندن و جابجایی مقدار یک پارامتر استفاده می شود.

تنظیم فرکانس روی 45 هرتز

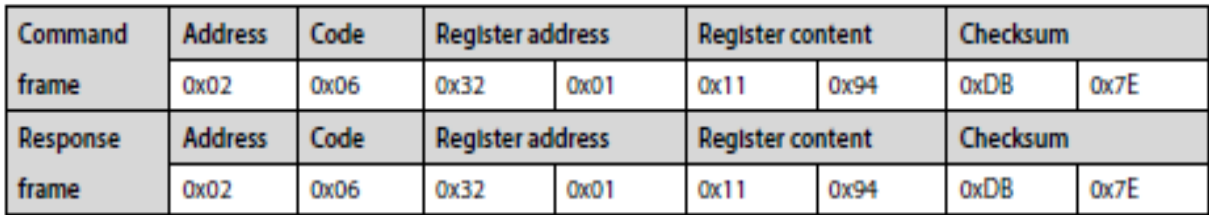

 پارامتر چند مقدار جابجایی و خواندن برای Rewrite number of function parameter or control parameterr- 3 استفاده می شود.

خطا ها و کد های خاص

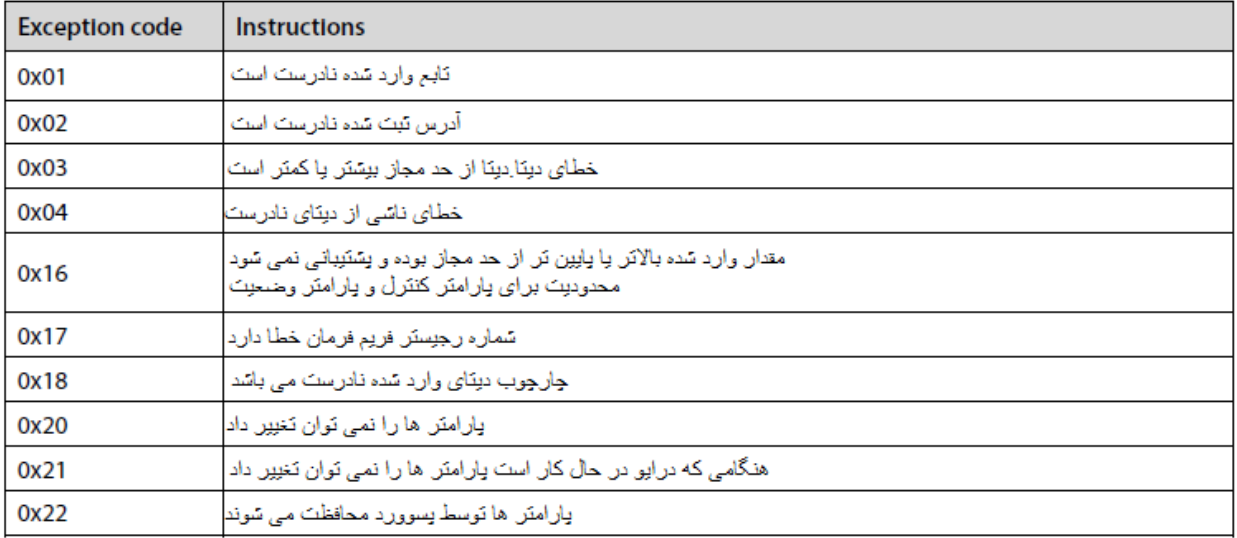

به عنوان مثال ما کد0C000114ED020305 را دادیم که در پاسخ به ما کد1F02830230را داد که اگر دقت کنید کد های حاوی خطا ناقص بوده و به جای 16 کاراکتر حاوی 10 کاراکتر می باشد وخطای 02 نشان دهنده این است که register address درست نمی باشد.

آدرس شامل سه قسمت :

- -1 گروه پارامتر ها
- -2 پارامتر های کنترل
- -3 پارامتر های وضعیت

الف:گروه پارامتر ها:شماره گروه ها به صورت جدول زیر در محل address register وارد می شوند.

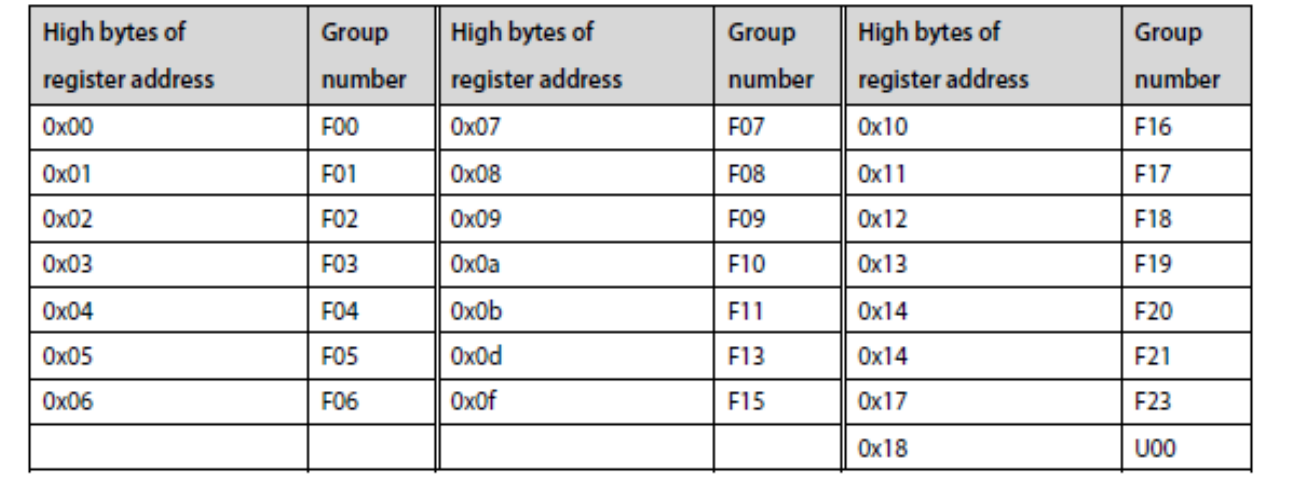

| Command  | <b>Address</b> | Code | <b>Register address</b> |      | Word no. of read        |      | <b>Checksum</b> |      |
|----------|----------------|------|-------------------------|------|-------------------------|------|-----------------|------|
| frame    | 0x02           | 0x03 | 0x00                    | 0x06 | 0x00                    | 0x01 | 0x64            | 0x38 |
| Response | <b>Address</b> | Code | Answer byte             |      | <b>Register content</b> |      | <b>Checksum</b> |      |
| frame    | 0x02           | 0x03 | 0x02                    |      | 0x13                    | 0x88 | OXF1            | 0x12 |

در فرمان زیر پارامتر 00.06f را می خوانیم که در قسمتaddress register به صورت0006 وارد شده است.U

ب:پارامتر های کنترل:پارامتر های کنترل شامل فرمان P STO,RUN وتغییرات فرکانس که address register آن در جدول زیر آمده است .

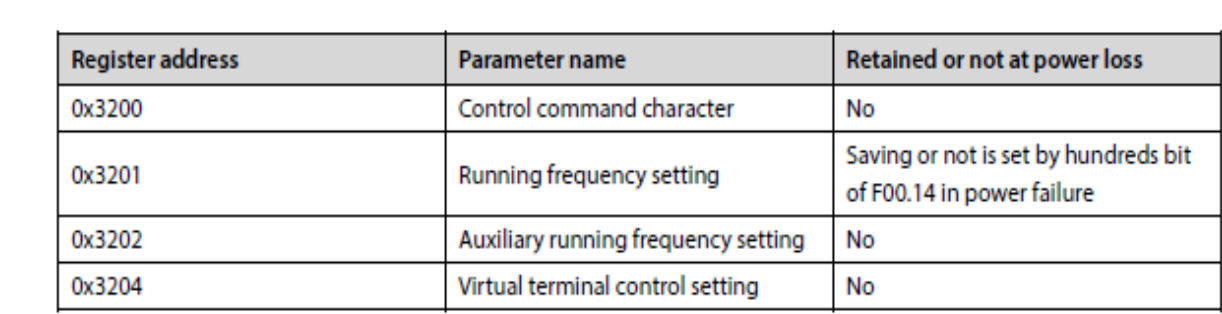

در پارامتر های کنترلی در قسمت content register دستور اجرایی طبق جدول زیر ارسال می شود.

جدول دستور اجرایی

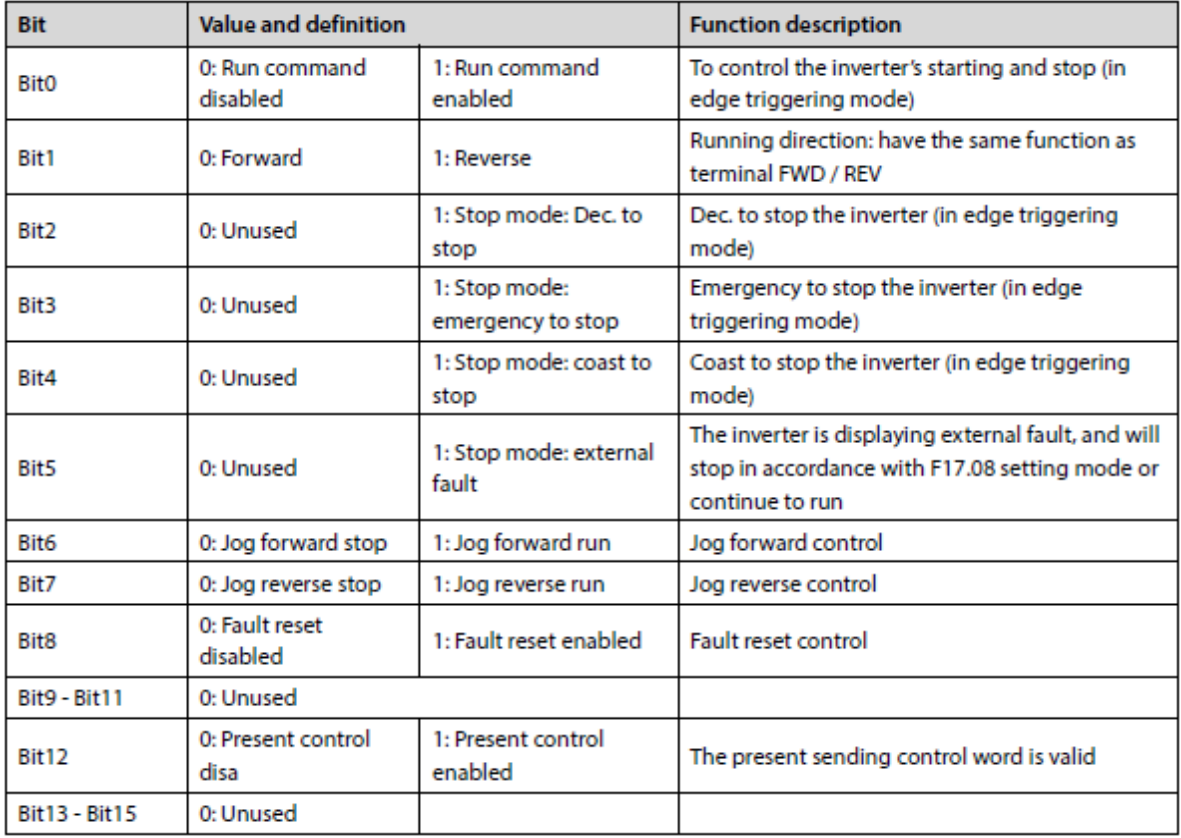

همانطور که گفتیم تمامی کد ها به صورت هگز می باشد ولی جدول باال در قالب باینری می باشد پس کد مورد نظر را از داخل جدول به صورت باینری نوشته سپس به هگز تبدیل می کنیم.

مثلا کد00000000000000 به صورت باینری شامل دستور forward run می باشد که از جدول بالا انتخاب شده و اگر به هگز تبدیل شود 1001 می شود.

جدول کنترل ترمینال های دیجیتال خروجی ورله های خروجی نیز به صورت زیر می باشد.

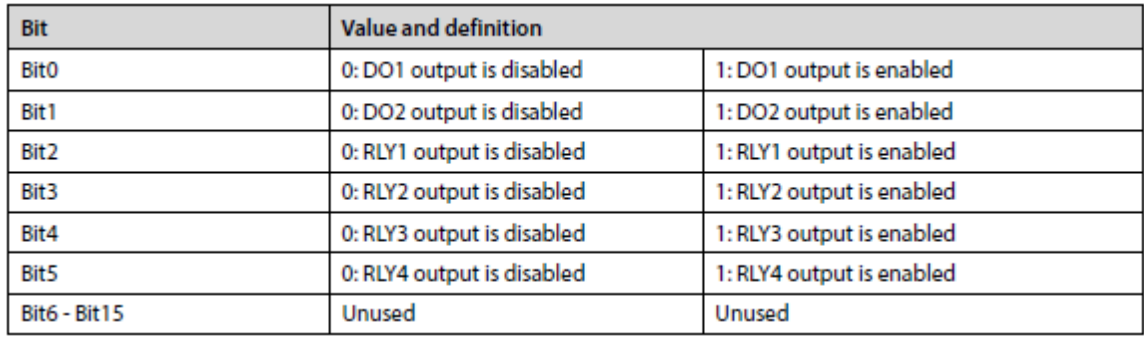

به عنوان مثال کد 41b0206320010014 دستور run forward می باشدکه

- کد 02 قسمت آدرس دستگاه(address(
	- کد 06 قسمت rewrite)code(
- کد 3200 قسمت پارامتر کنترلی(address register(
- (register content)run forward دستور قسمت 1001کد
	- کد 41b4 قسمت checksum
	- می باشد که همگی هگز می باشند.

توجه داشته باشید که اگر مثال کد دستوری خود را ساخته باشید باید checksum آن را محاسبه کنید به ادامه کد خود بیافزایید و سپس کد را ارسال کنید.

شما می توانید checksum خود رااز سایت com.crccalc وقسمت modbus-16/crc محاسبه کنید.

کد خود را که 020632001001 می باشد در سایت وارد کنید وسپس مقدار 41b4 را از سایت گرفته ودر ادامه ی کد خود قرار داده وارسال کنید. ج:پارامتر های وضعیت: همانطور که از اسم این پارامتر ها مشخص است این پارامتر ها در جدول زیر نشان دهنده ی وضعیت اینورتر می باشند. مثل مقدار dc bus یا output voltage و….

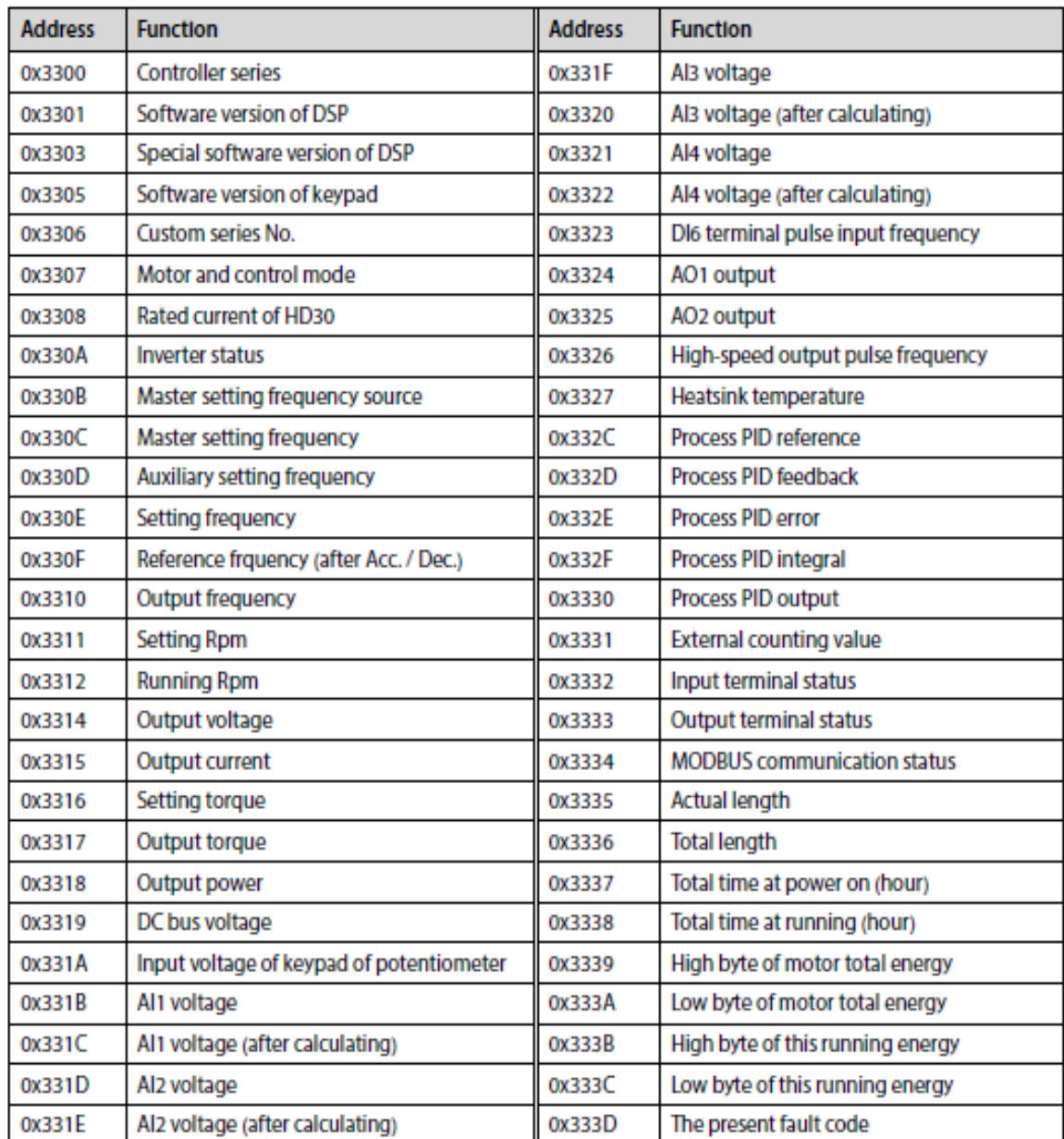

دستورالعمل های خاص

- -1 پارامتر های گروه 08F وگروه 12F و گروه 13-15F13.00-F وگروه 17F را میتوان خواند ولی نمی توان از طریق شبکه تغییر داد.
- -2 پسوورد نمیتواند از طریق شبکه تغییر یا تنظیم شود اما کاربر می تواند رمز را از طریق 01.00F وارد کرده و توابع دلخواه را تغییر دهد.

مثال های کاربردی

-1خواندن ماکزیمم فرکانس خروجی که پاسخ 50 هرتز می باشد.

نکته:فرکانس ها هم در وارد کردن وهم در خواندن ضریب 100 از مقدار واقعی می باشندمثال برای وارد کردن فرکانس 50 هرتز ما باید 50 را ضربدر 100 کنیم که حاصل 5000 می شود و سپس این مقدار را به هگز تبدیل می کنیم که برابر با 1388 می شود.

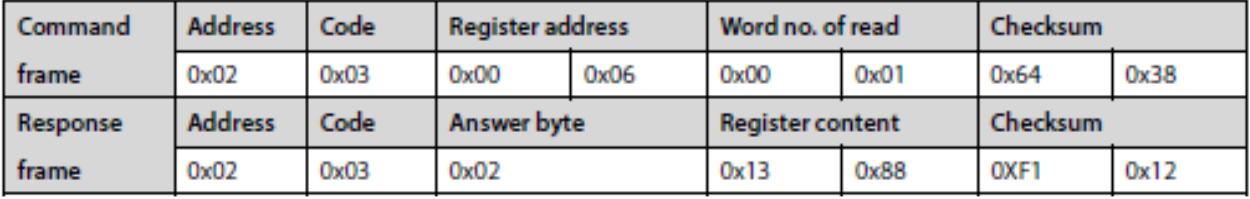

-2خواندن ولتاژ BUS DC که جواب 537 ولت می باشد.

برای خواندن از کد 03 استفاده شده است.

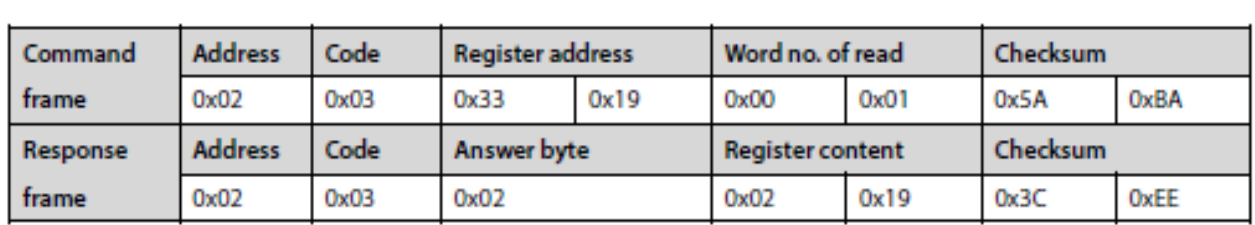

نکته :جواب 0219 می باشد که به صورت هگز بوده و اگر به دسیمال تبدیل کنیم همان 537 می شود.

برای خواندن از کد 03 استفاده شده است.

-3ثبت و خواندن فرکانس تنظیمی 45 هرتز

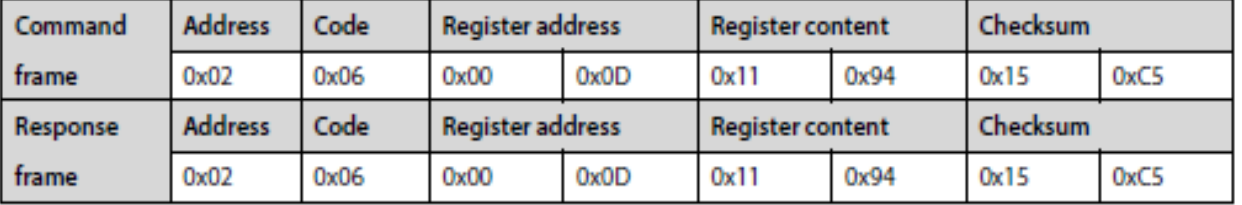

فرکانس مورد نظر 45 هرتز است که در 100 ضرب شده وبرابر 4500 شده که اگر به هگز تبدیل شود 1194 می شود

برای ثبت و خواندن از کد 06 استفاده شده است.

-4زمانی که منبع فرکانس تنظیمی یعنی 2=00.10Fاست مقدار فرکانس را روی 45 هرتز تنظیم کنید.

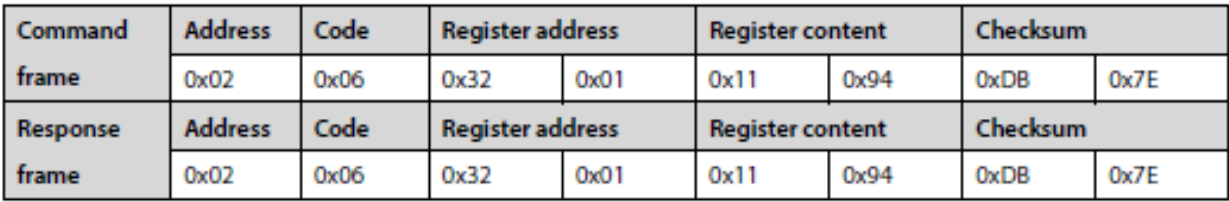

Register content=45\*100=4500(decimal) $\rightarrow$ 1194(hex)

-5فرمان گردش معکوس زمانی که 2=00.11Fمی باشد.

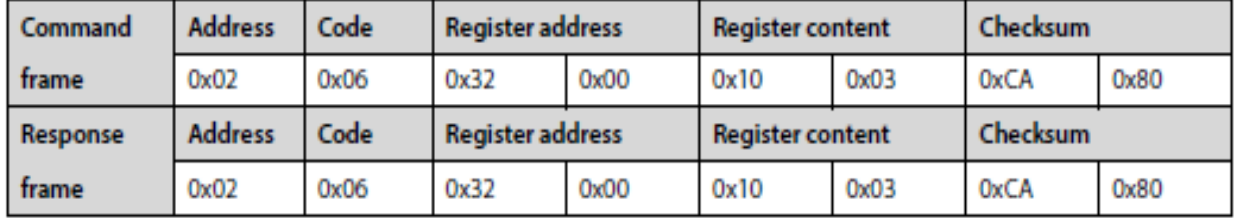

کد 3200 نشان دهنده فرمان اجرایی

کد1003 نشان دهنده دستور حرکت معکوس است که به صورت هگز می باشد واگر به کد باینری تبدیل شود حاصل 1000000000011 می شود که از جدول دستور اجرایی بدست می آید.

-6دستور توقف با dec(شتاب کاهشی( زمانی که 2=00.11Fمی باشد.

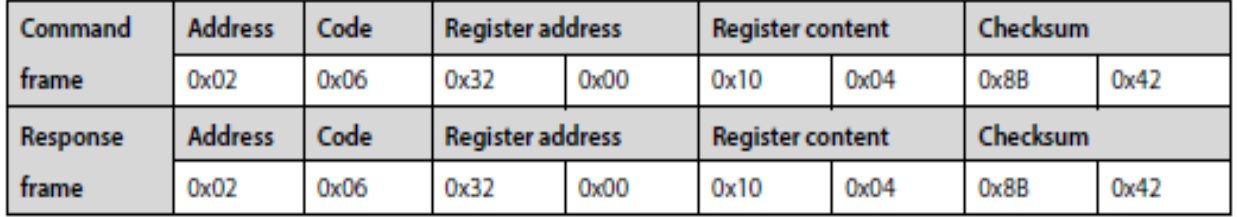

کد 3200 نشان دهنده فرمان اجرایی

کد1004 نشان دهنده دستور توقف با dec است که به صورت هگز می باشد واگر به کد باینری تبدیل شود حاصل 1000000000100 می شود که از جدول دستور اجرایی بدست می آید.

-7دستور توقف اورژانسی زمانی که 2=00.11Fمی باشد.

نکته:دقت شود که در این مورد checksum به اشتباه وارد شده است و باید 47b8 باشد.

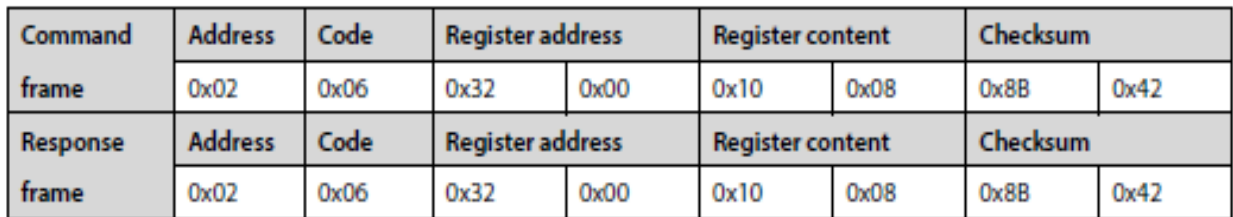

کد 1008 دستور توقف اضطراری از جدول دستورات می باشد.

-8برداشتن فرمان از روی موتور و توقف با اینرسی مکانیکی موتور زمانی که 2=00.11Fمی باشد.

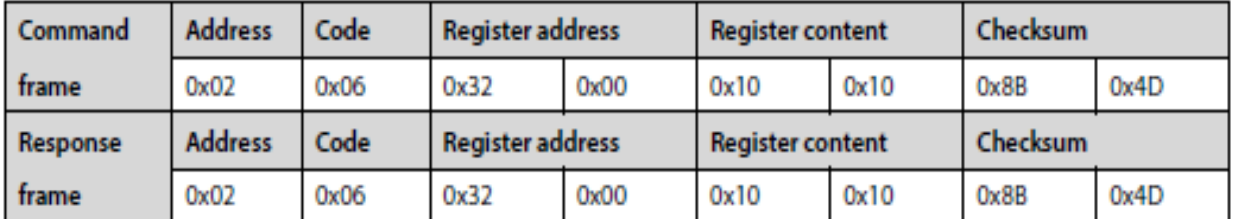

نکته:توجه شود که در کد های rewrite( هم خواندن وهم ثبت دستور(فرمان و پاسخ یکی می باشد.

9- دستور توقف با خطای خارجی (خطای E0024)

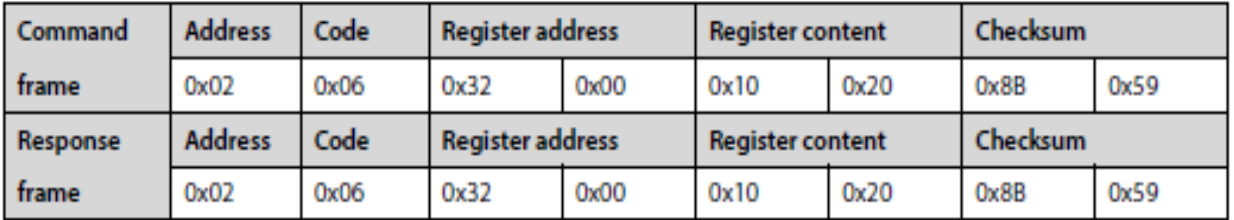

-10 دستور ریست کردن خطا ها

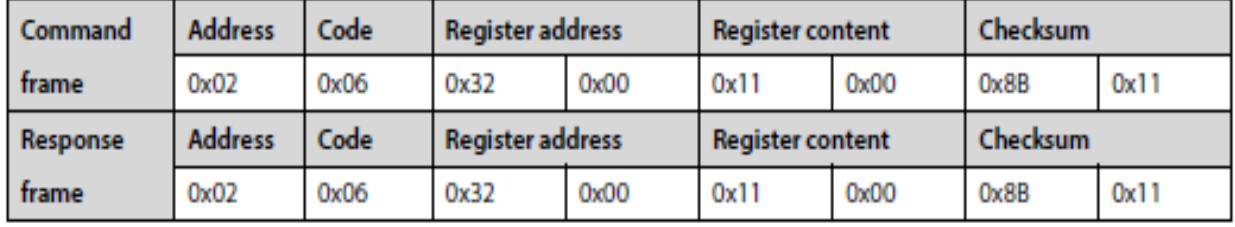